Bernhard Ollefs

# **Preissuchmaschinen –** Trafficanalyse und Optimierungsmaßnahmen (Teil 2/2)

Nachdem im ersten Part die Funktionsweise von PSM sowie die wichtigsten Dos and Don'ts bei deren Integration erläutert wurden, sollen im Folgenden die Optimierungsmöglichkeiten bei Preissuchmaschinen näher beleuchtet werden. Sie werden erfahren, wie man mit einfachen Tricks seine Klickrate verbessert, Synergien zwischen PSM und anderen Online-Marketing-Kanälen erhöhen und seine Präsenz in den Suchergebnissen der Preissuchmaschinen verbessern kann.

#### **PSM-Optimierung**

PSM – kaum ein Marketing-Kanal lässt sich so schnell starten wie der Kanal Preissuchmaschinen. Doch mit dem "Anstellen" allein ist es noch lange nicht getan. Viele Online-Shops klagen, dass trotz profitabler Ergebnisse nicht "skaliert" werden kann. Andere wiederum beenden ihre Zusammenarbeit mit PSM, da sie keine profitablen Ergebnisse produzieren. Was die "klagenden Shops" gemeinsam haben, ist ein fehlendes Verständnis für die Steuerungs- und Optimierungsmöglichkeiten des Kanals Preissuchmaschinen. Im folgenden Artikel soll gezeigt werden, anhand welcher Möglichkeiten sich die Ergebnisse in den Preissuchmaschinen optimieren lassen.

# **Schwierigkeiten bei der Optimierung**

Der Autor

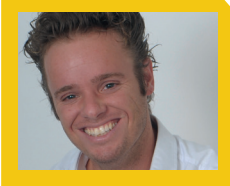

Bernhard Ollefs ist Gründer der Agentur webworks (www.webworks-agentur.de). Vor seiner Selbstständigkeit war er maßgeblich am Aufbau des Online-Marketings bei Zalando.de beteiligt. Zuletzt verantwortete er als Leiter Online-Marketing das Online-Marketing der Witt-Gruppe (OTTO Group)

Das Problem bei der Optimierung von Preissuchmaschinen liegt primär in der nicht-vorhandenen Datengrundlage. Was ist damit gemeint? Der erste Schritt in der Optimierung CPC\*-basierter Werbemöglichkeiten, solange noch keine Conversion-Daten bekannt sind, ist normalerweise die CTR\*. Nur wenn bekannt ist, wie oft die eigene Werbeanzeige eingeblendet wurde, kann man eine Einschätzung treffen, ob die Anzahl eingehender Klicks als gut oder schlecht zu bewerten ist. Genau dieses Verhältnis zwischen der Anzahl Einblendungen und den erhaltenen Klicks drückt die CTR aus. Wenn nun beurteilt werden soll, ob die eigenen Produkte gut in den Preissuchmaschinen platziert sind, muss ein Blick auf die Click-Through-Rate geworfen werden. Die Preissuchmaschinen liefern den dort gelisteten Kunden diese

Werte nicht. Als Betreiber eines Online-Shops hat man somit keinerlei Gefühl, ob man gerade sehr gut oder sehr schlecht positioniert ist. Es fehlt die Angabe der Impressions\*.

Wenn nun die Klicks/Sales auf Tagesbasis schwanken, ist es für den PSM-Manager häufig sehr schwer, eine genaue Ursache zu ermitteln. Sind die eigenen Produkte innerhalb der PSM schlechter gelistet? Sind bestimmte Topseller, die in der vorgelagerten Periode gut performt haben, plötzlich ausverkauft – oder schwankt der Traffic saisonal bedingt? Letztere Ursachen kann man noch recht leicht ermitteln. Anhand eines Abgleichs der Klickdaten eines Produkts mit der Shop-Verfügbarkeit des selbigen kann man leicht feststellen, ob der Klick-/Sales-Abfall auf den Ausverkauf bzw. die verringerte Verfügbarkeit des Produktes zurückzuführen ist.

Schwieriger wird die Ursachenermittlung, wenn die Verfügbarkeit im Shop als Ursache ausgeschlossen werden kann. Was also tun, wenn der Marketingleiter mit kummervollem Blick wissen will, warum der über PSM zugeführte Traffic derart starken Schwankungen unterliegt? Der direkte Kontakt zum Account-Manager der PSM führt in den meisten Fällen nicht zu einer zufriedenstellenden Antwort. Es kommt beispielsweise oft vor, dass seitens der Account-Manager Vermutungen geäußert werden, die in keiner Weise durch Daten zu belegen sind. Was also tun, wenn man als verantwortlicher PSM-Manager wieder einmal einen Trafficeinbruch von 40 % im Vergleich zur Vorwoche hinnehmen muss? In diesem Fall muss die Ursache in der PSM selbst gesucht werden.

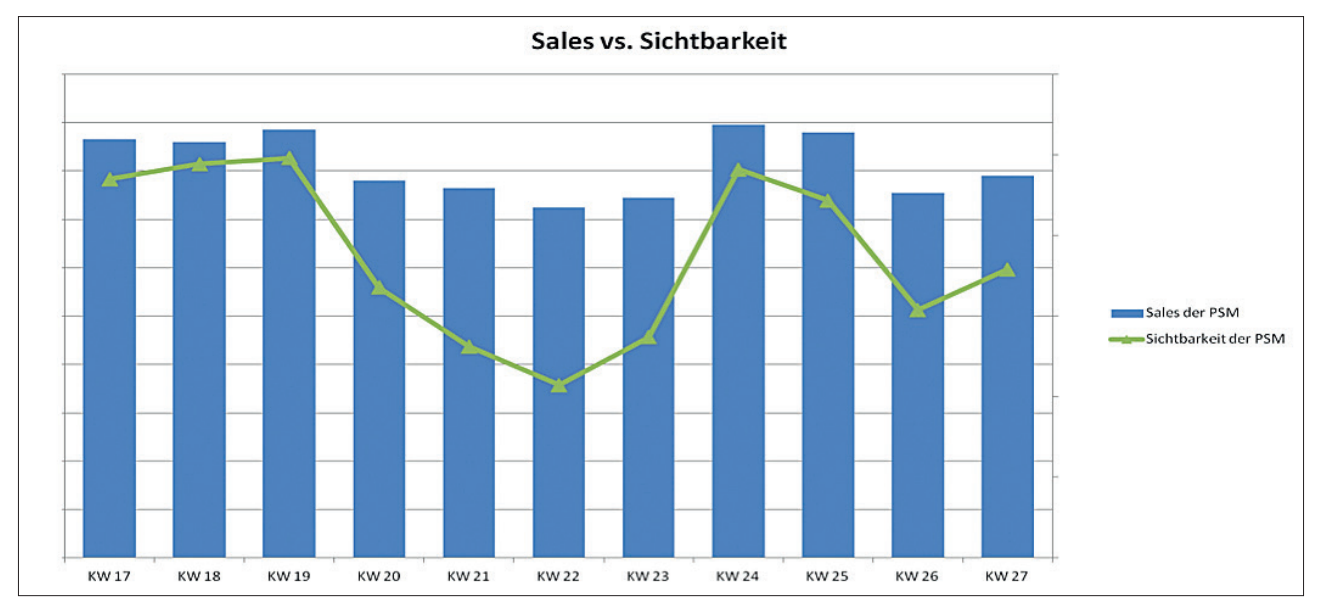

Abb. 1: Einfluss der Sichtbarkeit einer PSM auf die eigenen Abverkäufe

#### **Trafficanalyse der PSM**

Die Ursachenanalyse beginnt mit einer simplen Frage: Wo bekommt die PSM ihren Traffic her? Werden die Besucher der PSM über SEA auf die Seite geholt? Verfügt die Seite über hervorragende SEO-Rankings? Arbeitet die PSM mit Kooperationspartnern, die entsprechend Traffic zuführen? In den meisten Fällen sind SEA\* und SEO die Haupttrafficquellen der PSM. Wenn die Besucher der PSM nun stark schwanken, müsste dies sich auch in den Positionierungen der SEA- bzw. SEO-Keywords widerspiegeln.

Eine einfache Sichtbarkeitsanalyse des SEA- und SEO-Traffics kann an dieser Stelle Wunder bewirken (siehe Abbildung 1).

Diese Analyse greift jedoch in den meisten Fällen zu kurz. Gerade bei breit aufgestellten PSM wie Idealo, Ladenzeile, etc., die Sortimente verschiedener Verticals\* anbieten, kann es durchaus vorkommen, dass die SEO-Sichtbarkeit steigt, wohingegen der eigene Traffic zeitgleich fällt. Um dieses Problem zu umgehen, sollte man gezielt die Keywords beobachten, deren Ranking den Traffic, den man über die Preissuchmaschine bekommt, beeinflusst. Die Kernfrage ist somit: Wie findet man als

Shop-Betreiber heraus, welche Rankings der Preissuchmaschine für den eigenen Shop umsatzrelevant sind? Oder anders: Welche Rankings/SEA-Keywords bringen der PSM Traffic, der wiederum auf meinen Shop weiterklickt und dann überdurchschnittlich konvertiert?

## **Rankings der R eferrer-Verzeichnisse/URL prüfen**

Die Antwort lässt sich auf zwei Wegen herausfinden: Zum einen kann man sich anschauen, über welche Referrer\*-URL\* der PSM-Traffic zu den eigenen Topsellern gelangt. Weiß man, über welchen Deeplink der User der PSM gekommen ist, kann man anschließend mittels Sistrix analysieren, für welche Keywords das entsprechende Verzeichnis rankt. Nun weiß man, welche Keywords man genauer beobachten sollte, und kann genau für diese Keywords die Sichtbarkeit der PSM auf wöchentlicher Basis analysieren. Verliert eine PSM ihre Rankings zu den entsprechenden Keywords und der eigene Shop-Traffic fällt ebenfalls, so hat man eine eindeutige Begründung für den Sales-Rückgang im eigenen Shop.

Sollte eine Referrer-Analyse nicht möglich sein, so muss der PSM-Manager einen genauen Blick auf die Produktbezeichnungen bzw. die Titel der eigenen Topseller werfen. Häufig ergibt sich daraus folgendes Bild:

- << Nike Sneaker Letta Pinktblue Razor >>
- << Nike Sneaker collaboration 95>>
- << Nike Sneaker Portland III Navy Blue >> Merken Sie etwas? Alle Produkte tra-

gen das Keyword "Nike Sneaker" im Titel. Im nächsten Schritt müsste nun geprüft werden, ob die PSM für die Keywords "Sneaker", "Sportschuhe", "Nike Sneaker" etc. rankt. Diese Methode ist mit einem hohen Fehlerpotenzial behaftet – sie kann aber, wenn man sich gar nicht anders zu helfen weiß, ebenfalls erste Indizien liefern. Bei einer "händischen Auswertung" sollte man sich ausschließlich auf die Topseller sowie die wichtigsten Preissuchmaschinen konzentrieren, um den Aufwand möglichst gering zu halten.

Es tritt jedoch auch häufig der Fall ein, dass die Sichtbarkeit der wichtigsten PSM-Keywords gleich bleibt oder sogar steigt, wohingegen der eigene Traffic fällt. Eigentlich würde man erwarten, dass der eigene Traffic sich bei steigender Sichtbarkeit ebenfalls erhöht. Auch in einem solchen Szenario kommt es vor, dass die Bestseller weiterhin mit ausreichendem Bestand auf Lager sind, der Traffic jedoch zurückgeht.

Die Ursache für den Trafficrückgang

liegt hier meist im Produktlisting der jeweiligen Seite. Geht die Anzahl der auf einer Landingpage\* aufgeführten Produkte zurück, so reduziert sich auch der Traffic – trotz verbesserter Präsenz der PSM zu umsatzrelevanten Begriffen

Auf Abbildung 2 sieht man, dass aktuell nur ein Sneaker von Galeria-Kaufhof.de unter den ersten zwölf Treffern der URL *http://schuhe.ladenzeile.de/damenschuhe-sneaker/* zu finden ist. Wenn in der Vorwoche jedoch fünf Produkte in den Top 12 rankten, ist es nachvollziehbar, dass der Traffic in der aktuellen Woche zurückgeht, völlig unabhängig davon, wie sich die Sichtbarkeit der entsprechenden PSM in den Google-Suchergebnissen verändert.

## **Was soll man nun also tun?**

Damit man ein besseres Gefühl für Ursache-Wirkungs-Zusammenhänge bei PSM bekommt, empfiehlt es sich, die SEA-/SEO-Sichtbarkeit zu den wichtigsten Keywords idealerweise auf Tagesbasis oder aber zumindest auf Wochenbasis zu überwachen. Parallel dazu macht es Sinn, sich einen Überblick über die "Dominanz" der eigenen Produkte auf den relevanten Landingpages zu verschaffen. Die entsprechenden Daten müssten nach Möglichkeit automatisiert gewonnen werden, um den manuellen Aufwand gering zu halten.

Nachdem mittels der oben aufgeführten Analysen ein Verständnis für "Traffictreiber" der PSM entwickelt wurde, geht es nun darum, den Traffic innerhalb der PSM durch gezielte Optimierungen weiter zu erhöhen.

## **Welche Möglichkeiten der Optimierung gibt es?**

Leider ist es schwer, "pauschale Optimierungen" zu finden, die für alle PSM Gültigkeit haben. Hintergrund ist, dass jede Preissuchmaschine etwas anders aufgestellt ist und nach anderen Regelungen tickt. Ein Beispiel: Nicht jede PSM hat das Ziel, "Preise zu ver-

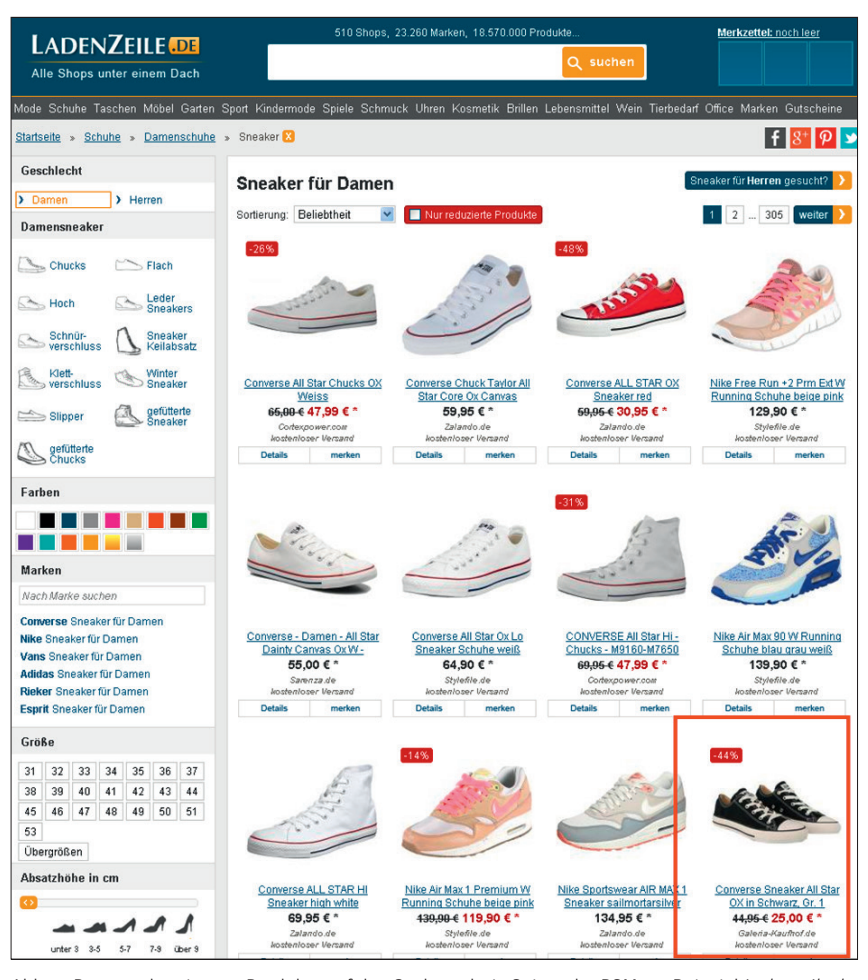

Abb. 2: Präsenz der eigenen Produkte auf den Suchergebnis-Seiten der PSM am Beispiel *Ladenzeile.de*

gleichen" (Bsp. *Ladenzeile.de*). Auch der Aufbau und die daraus abgeleiteten Werbemöglichkeiten sind unterschiedlich. Im Folgenden sollen daher zunächst einzelne Möglichkeiten aufgezeigt werden. Es wird zwischen "Onpage"- und "Offpage"-Optimierungen unterschieden. Onpage betrifft sämtliche Maßnahmen, die direkt auf den Seiten der Preissuchmaschinen angestoßen werden. Unter Offpage-Optimierungen werden nachfolgend alle Optimierungen des eigenen Produkt-Datenfeeds verstanden. Beide Maßnahmen haben das Ziel, den Traffic, der über PSM bezogen wird, zu erhöhen. Auf das Thema "Effizienzerhöhung" durch eine aktive Steuerung der PSM soll an dieser Stelle nicht eingegangen werden, da die Komplexität dieses Themas den Rahmen des Beitrags sprengen würde.

# **Onpage-Optimierungen – CPC-Anpassung**

Nahezu alle Preissuchmaschinen definieren einen fixen CPC, der für einen Klick auf ein Produkt gezahlt werden muss. In einigen Fällen ist dieser CPC je nach Kategorie unterschiedlich – in anderen Fällen wiederum kategorieübergreifend einheitlich. Was jedoch häufig übersehen wird, ist die Möglichkeit, die Gebote auf Kategorie- und Unterkategorieebene sowie auf Produktebene zu erhöhen bzw. zu verringern. Als Online-Shop-Betreiber hat man somit die Möglichkeit, die Positionierung der eigenen Produkte durch eine Erhöhung der Gebote zu steuern. Einzige Voraussetzung: Man sollte genau wissen, welche Margen man unter Berücksichtigung der Retourenquote bei den einzelnen Produktsortimenten/Produktgattungen des Online-Shops hat. So kann

\*siehe Online-Glossar unter www.websiteboosting.com

| TORON & Continuity Libraries and Choice                                                                                                    | *****<br>541 Shopberichte                                                                   |                                              |
|----------------------------------------------------------------------------------------------------|---------------------------------------------------------------------------------------------|----------------------------------------------|
| 9monate Neun Monate Tunika, allover, Gr.44<br>Tunika mit romantischem Blumendruck. Der feminine V-Ausschnitt kann dezent zum Stillen<br>geöffnet werden.<br>Teilen v   Ahnliche Produkte ansehen v                                                           | VerfügbarLieferbar<br>541 Shopberichte                                                      | 27,99€<br>+5.95 € Versand<br>Zum Shop        |
| Walbusch Tunika »Art déco«   Rosé   38<br>Exklusiy für Walbusch entworfen: die Tunika »Art déco« - ein Aguarell aus seidenzarten Blüten.<br>Leuchtende Farben auf luftigem Grund machen Lust auf Sommer und Sonne.<br>Teilen v   Ähnliche Produkte ansehen v | VerfügbarKurzfristig<br>lieferbar<br>walbusch                                               | 79,90€<br>+5.95 € Versand<br>Zum Shop        |
| Walbusch Tunika »Summertime«   Weiß   50<br>Schönster, aktueller Trend: Tunikas, Figurschmeichelnd und unkompliziert erfreuen sie sich großer<br>Beliebtheit. Diese weiße Tunika hebt sich von den übrigen ab.<br>Teilen v   Ahnliche Produkte ansehen v     | Noch nicht bewertet<br>VerfügbarKurzfristig<br>lieferbar<br>walbusch<br>Noch nicht bewertet | 79,90€<br>+5.95 € Versand<br>Zum Shop        |
| Walbusch Tunika »Art déco«   Rosé   44<br>Exklusiv für Walbusch entworfen: die Tunika »Art déco« - ein Aguarell aus seidenzarten Blüten.<br>Leuchtende Farben auf luftigem Grund machen Lust auf Sommer und Sonne.<br>Teilen v   Ahnliche Produkte ansehen v | VerfügbarKurzfristig<br>lieferbar<br>walbusch<br>Noch nicht bewertet                        | 79.90€<br>+5.95 € Versand<br><b>Zum Shop</b> |

Abb. 3: Der Gebrauch von Gütesiegeln am Beispiel der PSM Nextag

man den Wettbewerb durch gezielte Steuerung in den Suchergebnissen der PSM "überholen" und die Anzahl der Klicks/Besucher des eigenen Shops erhöhen. Die Gebote selbst lassen sich meist im Interface der PSM direkt anpassen. Dies kann jedoch auch automatisiert über Tools wie Soquero vorgenommen werden.

# **Onpage-Optimierungen – Einbindung von Gütesiegeln**

Einige PSM vermitteln ihren Nutzern zusätzliches Vertrauen, indem Sie ein eigenes Gütesiegel an bestimmte Shops verleihen. Ein solches Gütesiegel erhält man meist durch das Erreichen positiver Nutzerbewertungen. Wenn man also als Online-Shop ein solches Gütesiegel haben will, so muss man auf der Bestellbestätigungsseite einen Link zum Bewertungsformular bzw. ein kleines Pop-up einbinden. Diese Aufforderung wird dann allen Kunden, die die entsprechende PSM als Referrer hatten, angezeigt. Das Gütesiegel verleiht dem Angebot des eigenen Online-Shops nicht nur mehr Vertrauen und Seriosität, sondern auch deutlich mehr Aufmerksamkeit und Vorteile in den Suchergebnissen der jeweiligen PSM. Die Konsequenz: Der Online-Shop erhält mehr Traffic und hoffentlich auch mehr Conversions.

# **Onpage-Optimierungen – Special Offer**

Hin und wieder gibt es Produkte, die echte "Topseller" im eigenen Online-Shop sind. Für die Kunden sind sie aufgrund ihrer Produkteigenschaften, aktueller Trends oder einfach wegen ihres geringen Preises besonders attraktiv. Viele Online-Shops wissen zudem, welche Produkte besonders von Neukunden gern gekauft werden. Die eigenen Verkaufsstatistiken zeigen, dass diese Produkte echte "Akquisitions-Bestseller" sind. Wenn man solche Produkte zur Forcierung der Neukundenakquise "pushen" möchte, bieten PSM vereinzelt die Möglichkeit, diese in ein "gesponsortes Listing" einzubinden. Ein solches Listing kann man sich wie eine gezielte Hervorhebung vorstellen. Der Traffic kann sich durch diese Maßnahme signifikant erhöhen. Analog zum SEA sollte man hier jedoch seine Klick-Kosten und Conversion-Raten tagesgenau im Auge behalten – andernfalls können sich schnell hohe Kosten anhäufen.

# **Offpage-Optimierungen**

Die Offpage-Optimierungen beziehen sich, wie bereits beschrieben, auf Anpassungen am eigenen Datenfeed. Wer (damals) schon einmal versucht hat, die eigenen Produkte in der Google Universal Search\* (Google Shopping) prominent zu platzieren, der weiß, wie viel man

an der Optimierung des eigenen Datenfeeds "tricksen" kann. Natürlich "ticken" die Algorithmen der meisten Preissuchmaschinen deutlich simpler – dennoch kann man auch hier mit gewissen Anpassungen am eigenen Datenfeed Erfolge erzielen.

Folgende Punkte sollten Sie unbedingt beachten:

# **Offpage-Optimierungen – Datenvollständigkeit**

Als Shop-Betreiber sollte man dafür sorgen, dass sämtliche Datenfelder, die die jeweilige PSM vorgibt, mit entsprechenden Daten befüllt werden. Je vollständiger die eigenen Daten sind, desto höher ist die Wahrscheinlichkeit, dass » die Betreiber der PSM die eigenen Pro-

dukte besser kategorisieren können; » das Listing eines jeden einzelnen Pro-

dukts professioneller aussieht. Auch wenn dies "simpel" und si-

cherlich kein Hexenwerk ist, liegt hier ein einfacher Hebel, der von vielen Online-Shops nicht genutzt wird. Ein Beispiel: Woher soll eine PSM wissen, in welche Kategorie das Produkt eines Online-Shops gehört, wenn im Datenfeed keinerlei Kategorie-Angabe zu finden ist? Die Zuordnung gestaltet sich dann häufig aufwendig bzw. muss manuell geprüft werden. Dass dabei mehr Fehler passieren, als wenn eine saubere Angabe vorgenommen würde, ist nachvollziehbar.

# **Offpage-Optimierungen – mehr ist mehr**

Ein weiterer kleiner Trick, der auch gern im Rahmen der Google-Shopping-Optimierung genutzt wird, ist die "Aufsplittung" des eigenen Datenfeeds. Was heißt das? Stellen Sie sich vor, Sie sind der Betreiber eines Mode-Online-Shops und verkaufen Jeans. Nun können Sie jede Jeans inklusive aller Größen als "einen" Artikel übergeben.

Sie könnten aber auch jede Größe der entsprechenden Jeans in eine separate Zeile des Datenfeeds schreiben.

| Artikel ID | <b>Titel</b>                       | Beschreibung          | <b>Deeplink</b>                                                                            | Preis | Waehrung   | Produkttvp Farbe  | <b>Groesse</b>                | <b>Material</b>   |  |                      |  |
|------------|------------------------------------|-----------------------|--------------------------------------------------------------------------------------------|-------|------------|-------------------|-------------------------------|-------------------|--|----------------------|--|
| 100177 38  | Jeans, schwarz, Größe 38           |                       | Die Jeans im Spezial-Schnitt mit bequemer 1 http://www.mode-domain.de/100177?size=38 19.99 |       | <b>EUR</b> | Damenmode schwarz |                               | 8 100% Polvester  |  |                      |  |
| 100177 40  | Jeans, schwarz, Größe 40           |                       | Die Jeans im Spezial-Schnitt mit bequemer 1 http://www.mode-domain.de/100177?size=40 19.99 |       | <b>EUR</b> | Damenmode schwarz |                               | 0 100% Polyester  |  |                      |  |
|            | 100177 42 Jeans, schwarz, Größe 42 |                       | Die Jeans im Spezial-Schnitt mit bequemer 1http://www.mode-domain.de/100177?size=42 24.99  |       | <b>EUR</b> | Damenmode schwarz |                               | 2 100% Polyester  |  |                      |  |
| 100177 44  | Jeans, schwarz, Größe 44           |                       | Die Jeans im Spezial-Schnitt mit bequemer 1http://www.mode-domain.de/100177?size=44 24.99  |       | <b>EUR</b> | Damenmode schwarz |                               | 4 100% Polyester  |  |                      |  |
| 100177 46  | Jeans, schwarz, Größe 46           |                       | Die Jeans im Spezial-Schnitt mit bequemer 1http://www.mode-domain.de/100177?size=46 24.99  |       | <b>EUR</b> | Damenmode schwarz |                               | 6 100% Polvester  |  | <b>Alternative 1</b> |  |
| 100177 48  | Jeans, schwarz, Größe 48           |                       | Die Jeans im Spezial-Schnitt mit bequemer 1http://www.mode-domain.de/100177?size=48 28.99  |       | <b>EUR</b> | Damenmode schwarz |                               | 18 100% Polvester |  |                      |  |
| 100177 50  | Jeans, schwarz, Größe 50           |                       | Die Jeans im Spezial-Schnitt mit bequemer 1 http://www.mode-domain.de/100177?size=50 28.99 |       | <b>EUR</b> | Damenmode schwarz |                               | 0 100% Polvester  |  |                      |  |
| 100177 52  | Jeans, schwarz, Größe 52           |                       | Die Jeans im Spezial-Schnitt mit bequemer 1http://www.mode-domain.de/100177?size=52 28.99  |       | <b>EUR</b> | Damenmode schwarz |                               | 2 100% Polyester  |  |                      |  |
| 100177 54  | Jeans, schwarz, Größe 54           |                       | Die Jeans im Spezial-Schnitt mit bequemer 1http://www.mode-domain.de/100177?size=54 31.99  |       | <b>EUR</b> | Damenmode schwarz |                               | 54 100% Polyester |  |                      |  |
|            | 100177 56 Jeans, schwarz, Größe 56 |                       | Die Jeans im Spezial-Schnitt mit bequemer 1 http://www.mode-domain.de/100177?size=56 31.99 |       | <b>EUR</b> | Damenmode schwarz |                               | 56 100% Polvester |  |                      |  |
|            |                                    |                       |                                                                                            |       |            |                   |                               |                   |  |                      |  |
|            |                                    |                       |                                                                                            |       |            |                   |                               |                   |  |                      |  |
| Artikel ID | Titel                              | <b>Beschreibung</b>   | Deeplink                                                                                   | Preis | Waehrung   | Produkttyp Farbe  | <b>Groessenlauf</b>           | <b>Material</b>   |  |                      |  |
|            | 100177 Jeans, schwarz              |                       | Die Jeans im Spezial-Schnitt mit bequemer 1http://www.mode-domain.de/100177?size=38 19.99  |       | <b>EUR</b> | Damenmode schwarz | 88.40.42.44.46.48.50.52.54.56 | 100% Polyester    |  |                      |  |
|            | 100165 Rock, weiß                  |                       | Der weiße Rock ist einfach der absolute Han http://www.mode-domain.de/100177?size=39 25.99 |       | <b>EUR</b> | Damenmode weiß    | 38.40.42                      | 100% Baumwolle    |  | <b>Alternative 2</b> |  |
|            | 100152 Shirt, blau                 | Geiles blaues Shirt   | http://www.mode-domain.de/100177?size=40 50.00                                             |       | <b>EUR</b> | Damenmode blau    | S.M.L.XL.XXL                  | 100% Baumwolle    |  |                      |  |
|            | 101624 T-Shirt, beige              | Hammer beiges T-Shirt | http://www.mode-domain.de/100177?size=40 25.00                                             |       | <b>EUR</b> | Damenmode beige   | S.M.L.XL.XXL                  | 100% Baumwolle    |  |                      |  |

Abb. 4: Handhabung der Produktgrößen im Datenfeed

#### Ein weiteres Beispiel zur Veranschaulichung:

Angenommen, der Betreiber eines Mode-Online-Shops verkauft 100 verschiedene Jeans. Jede Jeans gibt es in 10 unterschiedlichen Größen. Wenn der Shop-Betreiber nur das "Master-Modell" inklusive aller Größen an die PSM exportiert, so umfasst der dazugehörige Datenfeed genau 100 Zeilen. Die Überschriften seien an dieser Stelle einmal vernachlässigt. Wenn der Shop-Betreiber jedoch jede Jeans in jeder Größe in eine separate Zeile schreibt, vergrößert sich der Feed auf 1000 Zeilen.

Wichtig: Bei einer solchen "Aufblähung" des eigenen Feeds muss sich auch der restliche Content ändern, sonst funktioniert das Ganze oftmals nicht. Der Betreiber des Mode-Online-Shops sollte beispielsweise darauf achten, dass die "unique" Artikelnummer sich mit jeder zusätzlichen Zeile ändert – zum Beispiel, indem er die Größe der entsprechenden Jeans an die Artikelnummer anhängt. Er könnt auch die jeweilige Größe automatisiert in den <title> schreiben.

Wo früher stand: Diesel Jeans Larkee <<Biene Maja Edition>>, sollte dann stehen: Diesel Jeans Larkee in Größe 32 <<Biene Maja Edition>>. Wenn man es dann noch schafft, pro Größe ein anderes Bild zu hinterlegen und dieses anders zu benennen, ist das eine nette Sache.

Was bringt die Vergrößerung des Datenfeeds?

Ziel der Maßnahme ist es, in den Suchergebnissen der PSM "präsenter" zu sein und mehr Platz einzunehmen. So kommt es beispielsweise vor, dass die verschiedenen Größen des gleichen Produktes mehrfach in den Suchergebnissen der PSM auftauchen. Sie vergrößern somit die Klickwahrscheinlichkeit auf Ihr Produkt. Natürlich klappt dies nicht überall, aber in einigen Fällen.

## **Offpage-Optimierungen – Search Queries auswerten**

Leider bekommt man seitens der PSM-Betreiber keine Daten, welche Begriffe deren Besucher in die interne Suche "eingeben". Verständlich - die interne Suche bietet meist einen wahrhaften Schatz an Optimierungsmöglichkeiten, den man ungern mit Dritten teilen möchte. Auch wenn diese "Dritten" (Kunden) noch so nett sind und auf der dmexco ihre attraktivsten Mitarbeiter auf die dort anwesenden Vertreter der PSM loslassen – an vollständige Daten kommt man in den seltensten Fällen. Wie kann man sich also helfen?

Man kann davon ausgehen, dass Menschen, die innerhalb einer PSM suchen, das gleiche bzw. zumindest ein ähnliches Such-und Schreibverhalten wie bei einer Suche in Google oder Bing aufweisen. Was ist damit gemeint? Jemand, der bei einer Google-Suche eine "Diesel Jeans in Grösse 32" sucht, wird das Wort "Größe" auch bei einer Suche in den PSM mit hoher Wahrscheinlichkeit mit einem doppelten "s" anstatt einem "scharfen s" schreiben. Dieses Verhalten sollte man sich als Shop-Betreiber zunutze machen.

Da viele interne Suchen der PSM reine "Textsuchen" sind, ist es hilfreich, die Titles und Descriptions der eigenen Produkte zu optimieren. Dadurch werden die eigenen Produkte für die häufig auftretenden Suchanfragen auffindbar gemacht.

Doch wo bekommt man die erforderlichen Daten her (wie User suchen), wenn nicht von den Preissuchmaschinen? Nichts bietet sich dafür besser an als der Suchanfragen-Bericht der eigenen Google-Adwords-Kampagnen! Da für die Majorität der Online-Shops Google Adwords (SEA) einer der wichtigsten Trafficlieferanten ist, kommt man hier häufig an sehr detaillierte Daten. Man findet darin die genauen Wortlaute, mit denen ein User gesucht hat, bevor er auf die entsprechende Anzeige geklickt hat. Wenn man als Shop-Betreiber die eigenen SEA-Kampagnen entsprechend den im Shop verfügbaren Kategorien strukturiert hat, so kann man sich pro Kategorie die gesuchten Begriffe, Verschreiber etc. anschauen. Diese Daten gilt es dann mittels Tools mit dem eigenen Datenfeed zu verknüpfen.

Selbstverständlich gibt es viele weitere Optimierungsmöglichkeiten, deren detaillierte Erläuterung aber an dieser Stelle den Rahmen sprengen würde. Wichtig ist, dass man "testet" und "ausprobiert". Davon leben das Online-Marketing und insbesondere die Datenfeed-Optimierung. ¶